## Playback Mode

## Playback Timeline

## Channel List

(1) You can select any channel you like.

(2) If you want to select multiple channels, you can group and play back 4/8 channels simultaneously with one click.

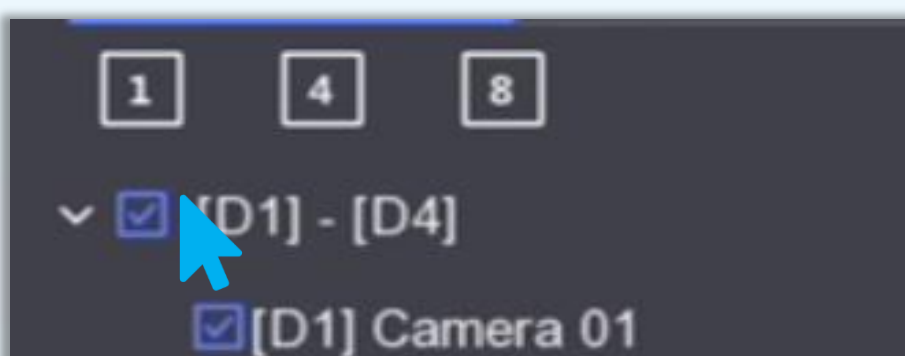

□[D2] IPCamera 02

## • Event playback:

When you select the event playback mode, videos that contain certain events (motion detection, line crossing detection, intrusion detection or other VCA information) will be marked in red. You can focus on events to obtain useful information quickly.

Adjust the time scale with ease. Simply click or roll the mouse to zoom the timeline scale.

Select by year and month; dates with available videos are indicated with a blue triangle symbol in the top right corner.

Videos with people are highlighted in red. This function is only available on cameras which support Motion 2.0.

Videos with vehicles are highlighted in red.  $\begin{smallmatrix} 6 \\ 4 \end{smallmatrix}$ This function is only available on cameras which support Motion 2.0.

(2) If you click  $\Box$  or  $\Box$  an the timeline, videos containing human or vehicle targets will be marked in red. You can drag the timeline to focus on a specific time period.

- (1) Do not Play Normal Videos: videos without events will not be  $\overline{\mathbf{C}}$ played if this is enabled.
- (2) Normal Video: set normal video playback speed. This option is only valid when "Do not Play Normal Videos" is not enabled. **X8**

### • Normal playback

### • Event playback

Multiple play strategies can be configured easily to meet the needs of a variety of different scenarios.

## Video Window

**X1** events. This option is only valid when "Do not Play Normal Videos" is enabled.

Move the arrow to the video window to show the control bar.

- Add tags when playing back video footage, and then search by tags to find a specific clip.
- You can lock/unlock specific video clips. Lock an important video if you want to protect it from being overwritten.
- You can clip videos when playing back. These clips can be exported to  $\alpha$ a backup device, such as a USB.

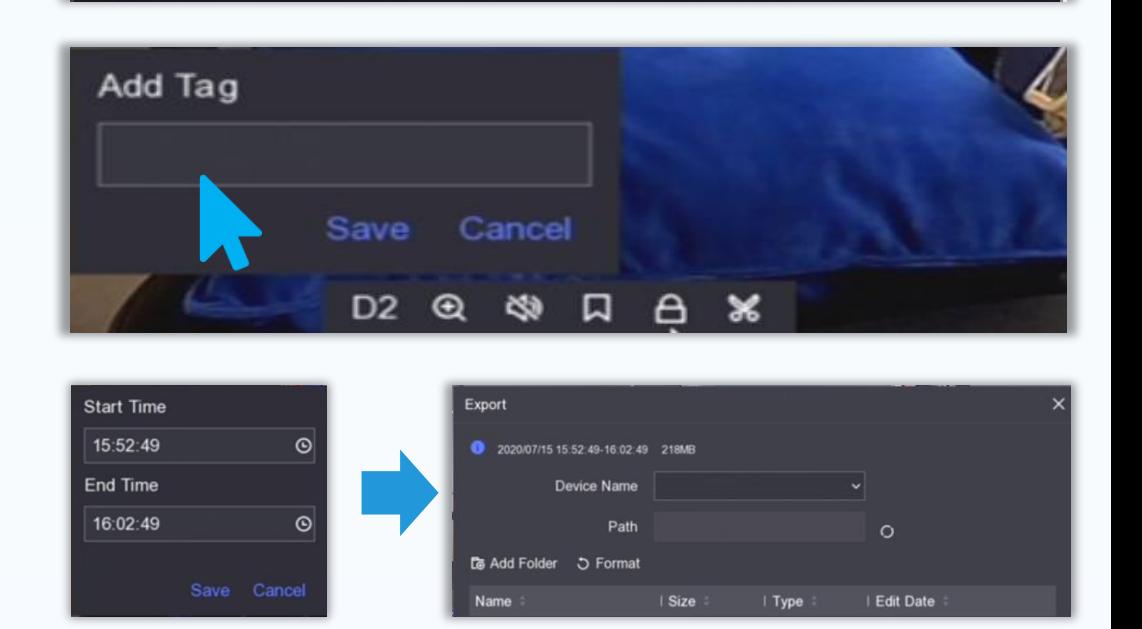

DS-7716/32NI-K4(/16P)

DS-7604/08/16NI-K1(B)(/4P/8P) DS-7608/16NI-K2(/8P/16P)

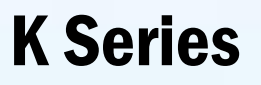

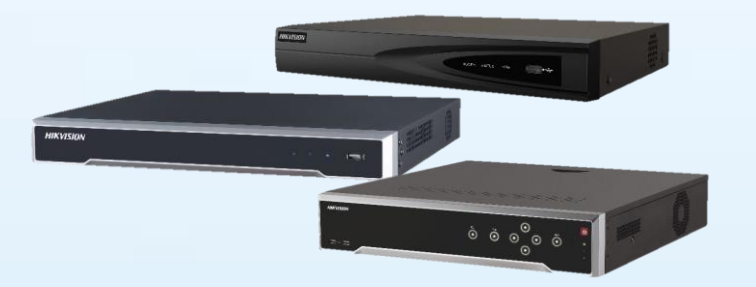

Firmware: V 4.30.005

## Product showcase

# New interface, new experience

## • Normal playback:

(1) Playing back normal videos.

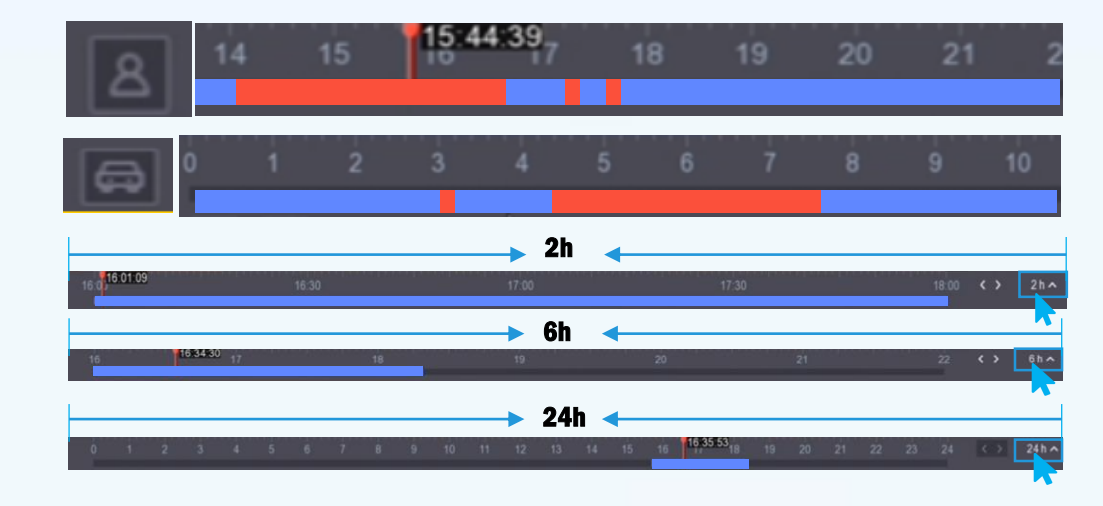

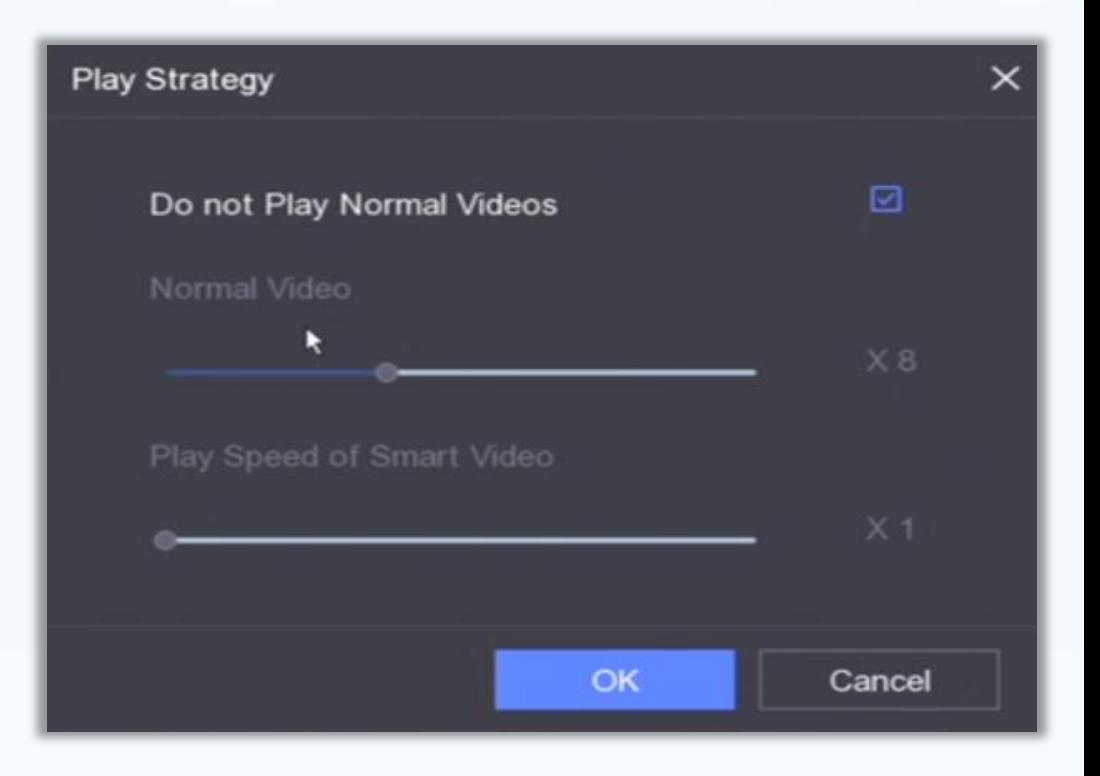

(3) Play Speed of Smart Video: set playback speed of videos with

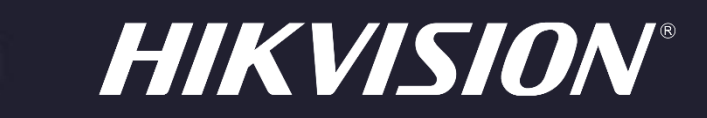

# E-UIPEDIA Series

## INTRODUCING A NEW NVR INTERFACE

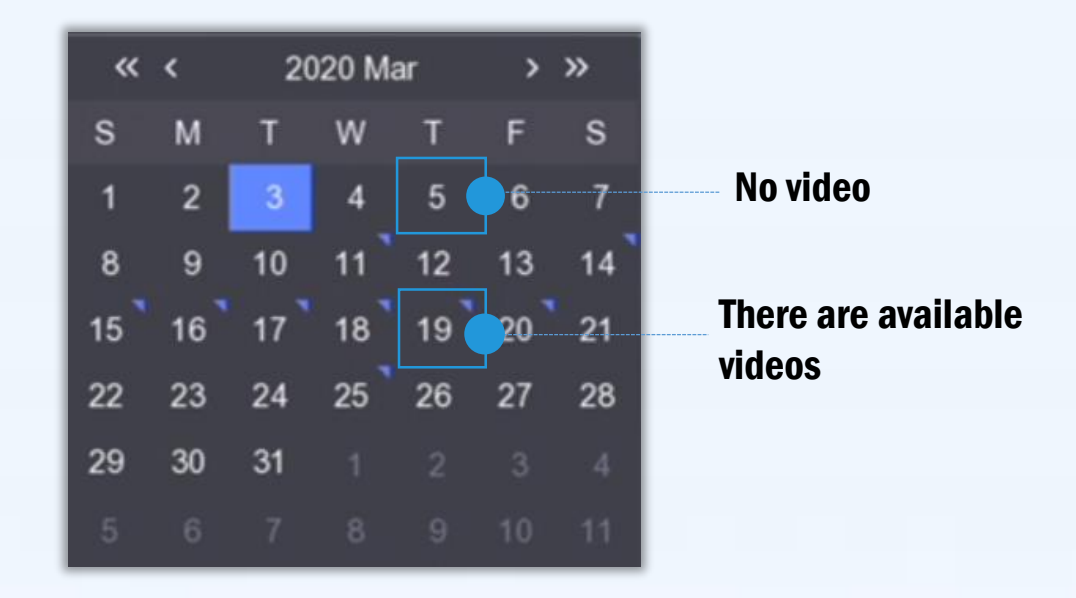

## **Calendar**

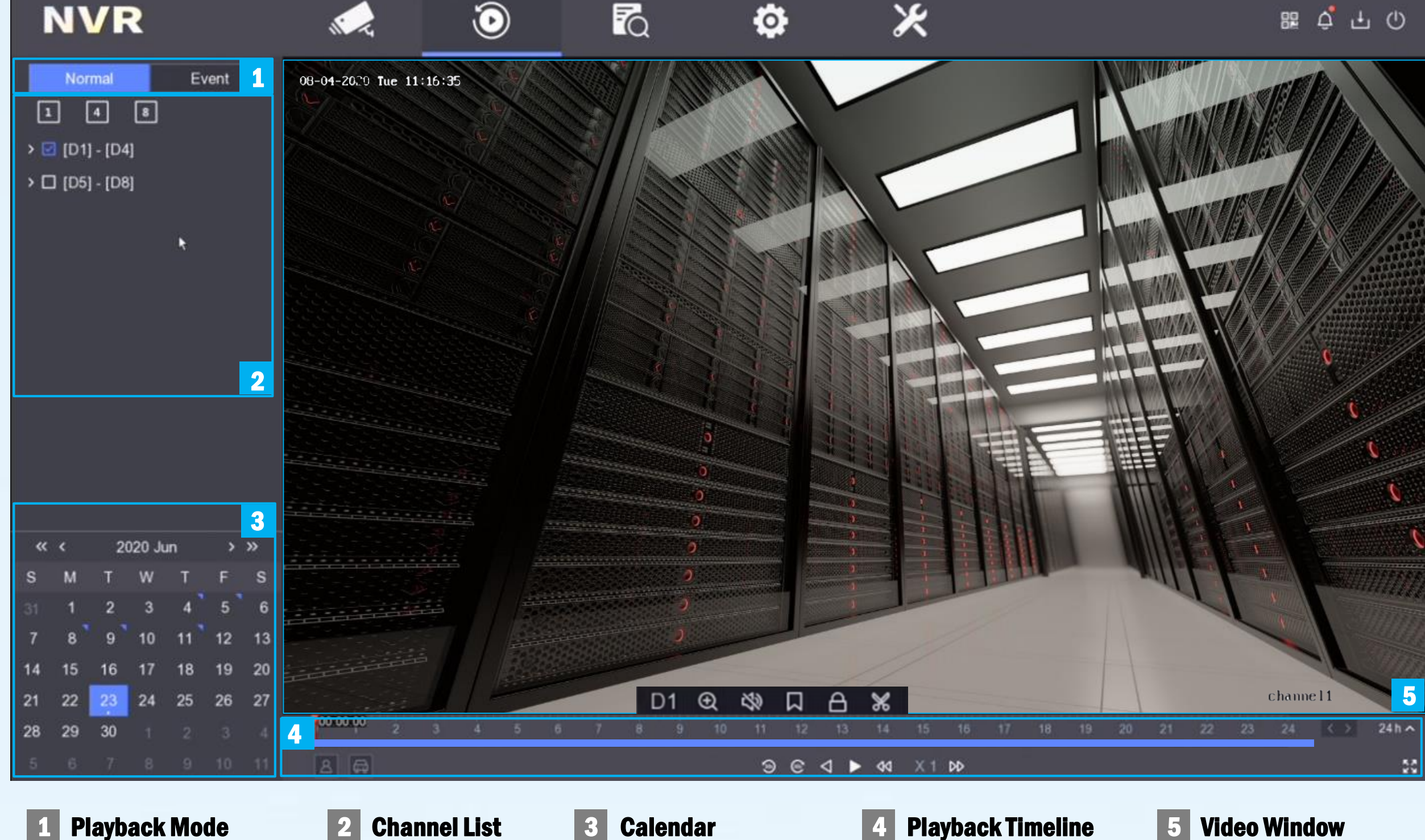

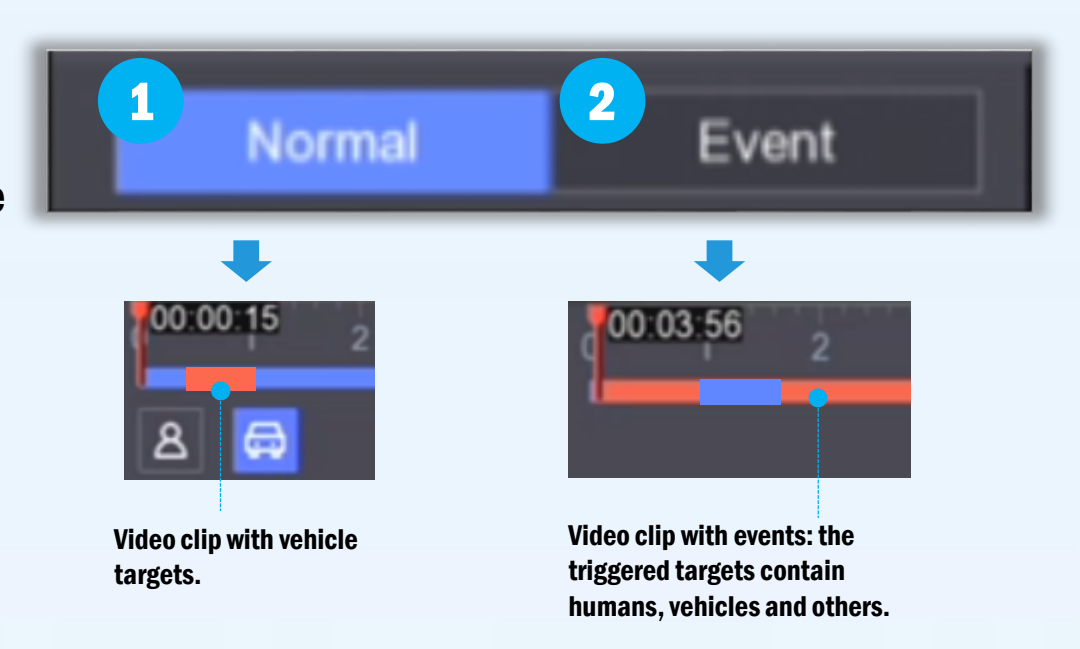

Saving you time and effort

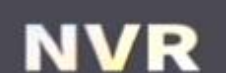

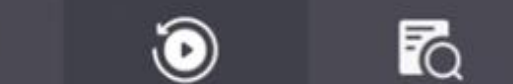

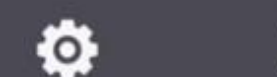

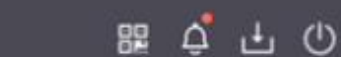

NO.2 Playback